# Masovne obrade u šifarniku artikla

Poslednja izmena 09/09/2022 8:37 am CEST

U Šifarniku > Artikli imamo opciju masovnih obrada putem koje možemo masovno uređivati podešavanja više artikala:

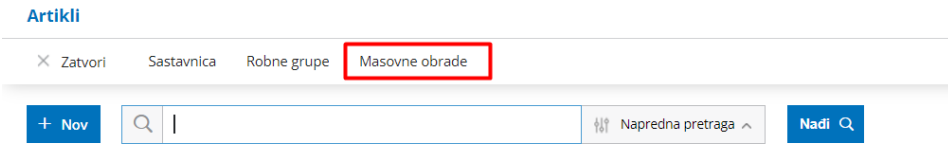

Možemo masovno brisati artikle (ukoliko ih nismo koristili u programu) , uređivati podešavanja i menjati prodajne cene :

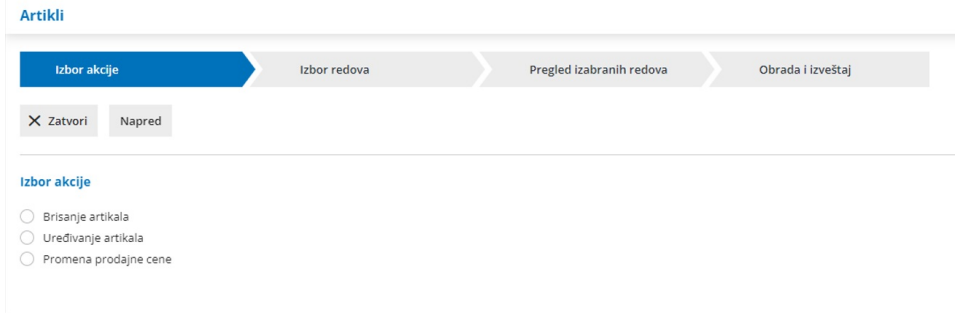

## **Ure**đ**ivanje artikala**

Kada označimo opciju za uređivanje, na sledećem koraku je potrebno da čekiramo koje artikle želimo masovno da uredimo:

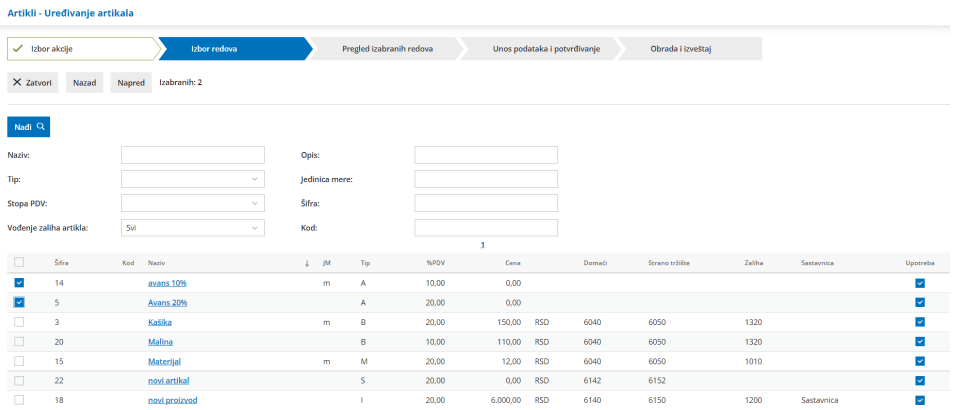

Kliknemo na **napred** i isto uradimo i na sledećem koraku gde dobijamo pregled čekiranih artikala.

Zatim nam se nude opcije za masovne uređivanje. Čekiramo opciju koja nam je potrebna i označimo neku od ponuđenih. Zatim ponovo kliknemo na napred.

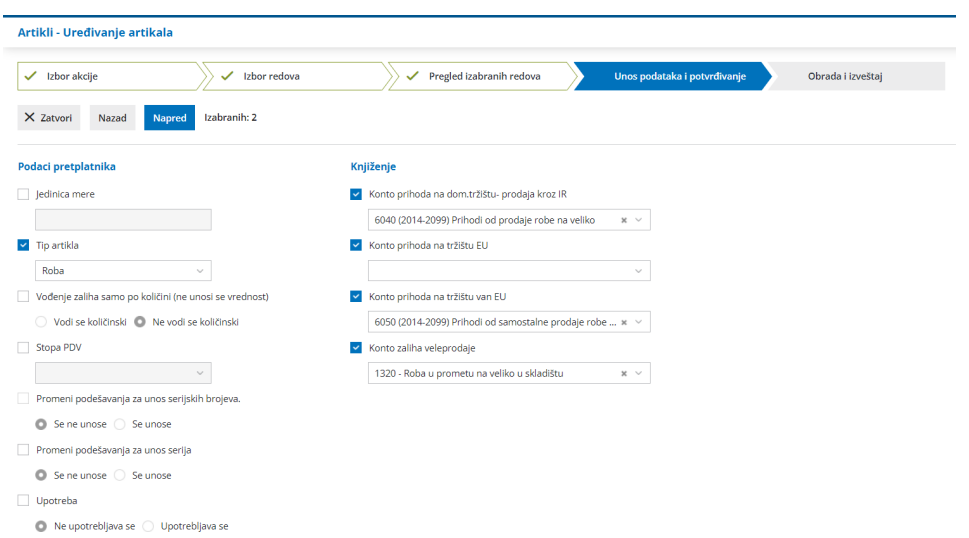

Na poslednjem koraku dobićete informaciju o obradi:

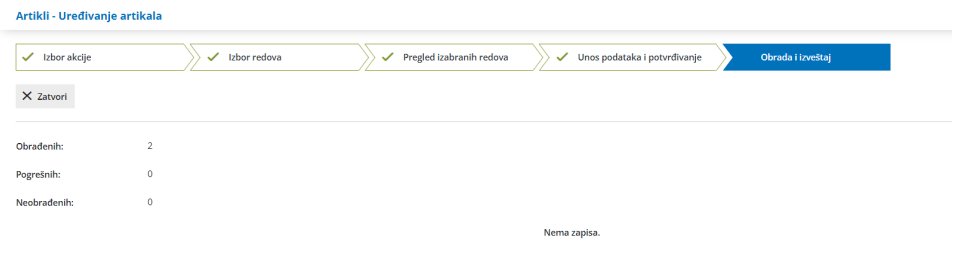

## **Brisanje artikla**

Nakon što u masovnim obradama označimo opciju za brisanje, potrebno je da čekiramo one artikle koje želimo da obrišemo:

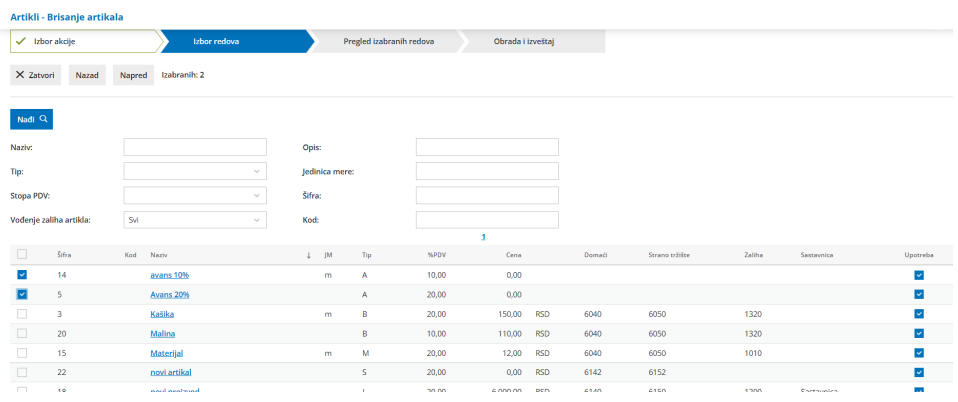

Kliknemo na **napred** i isto uradimo i na sledećem koraku gde dobijamo pregled čekiranih artikala.

Na poslednjem koraku ćemo dobiti obaveštenje o obradi i ukoliko smo u kojem slučaju konkretan artikal koristili kroz rad u program on neće biti obrisan:

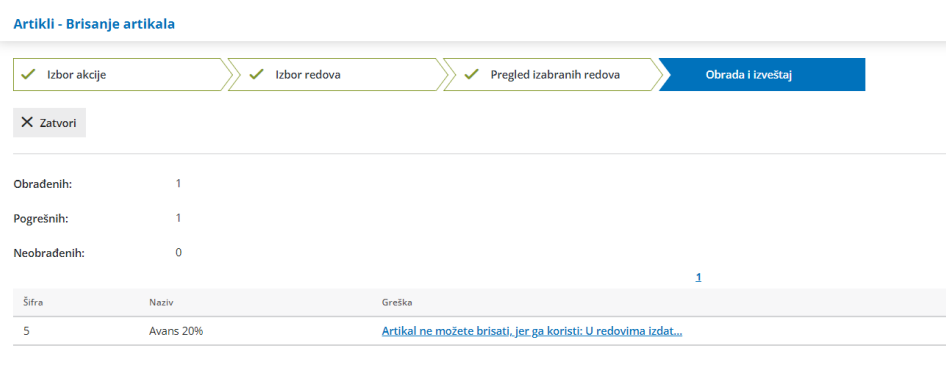

## **Promena prodajne cene**

Nakon što u masovnim obradama označimo opciju za promenu prodajne cene na artiklu, potrebno je da čekiramo one artikle za koje želimo da menjamo prodajnu cenu:

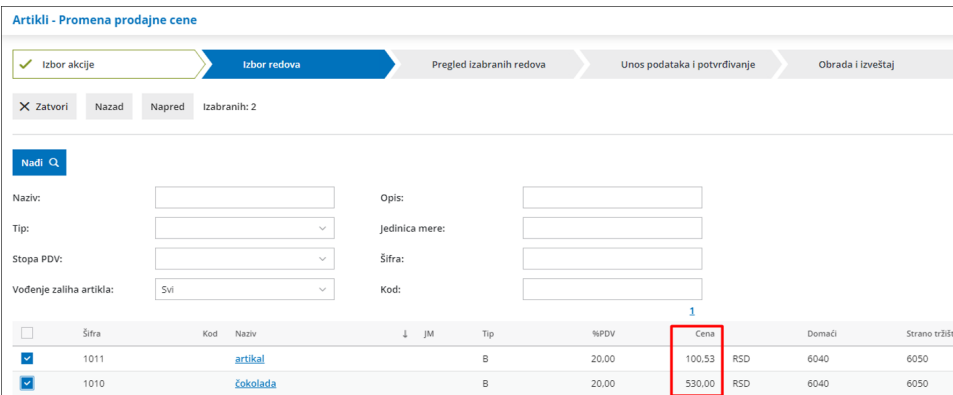

Kliknemo na **napred** i isto uradimo i na sledećem koraku gde dobijamo pregled čekiranih artikala.

Dobijamo opcije za promenu prodajne cene na artiklu, gde možemo, za izabrane artikle, postojeću prodajnu cenu da : Povećamo i Smanjimo u određenom procentu ili da ručno unesemo istu cenu za sve označene artikle:

#### Artikli - Promena prodajne cene

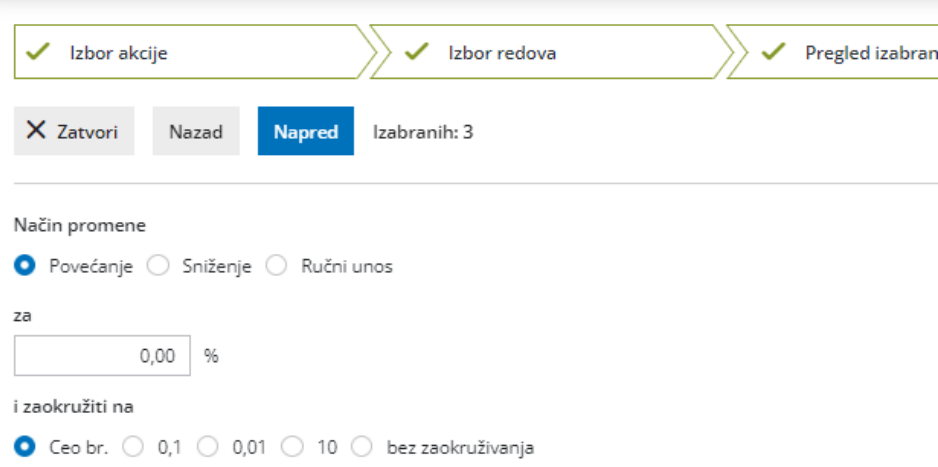

Možemo izabrati i opcije zaokruživanja dobijenih vrednosti:

**Ceo br.** > dobijeni iznos se zaokružuje na ceo broj (NPR. cena od 100,532165 = 101)

**0,1** > zaokruživanje se vrši na jednu decimalu (NPR. cena od 100,532165=100,5)

**0,01** > zaokruživanje se vrši na dve decimale (NPR. cena 100,532165 = 100,53)

**10** > zaokruživanje se vrši na desetice ( NPR. cena 105 = 110 a cena 104=100 )

#### **bez zaokruživanja** > nema zakruživanja

Zaokruživanje se vrši korišćenjem metoda zaokruživanja naviše. Ako je izračunata poslednja vrednst manja od 5, vrednost će biti zaokružena kao manja vrednost; ako je jednaka ili veća od 5, vrednost će biti zaokružena kao veća vrednost.